## Navigating Early Medieval Europe

*The Rural Riches Database Manual*

3. Recording information on contexts

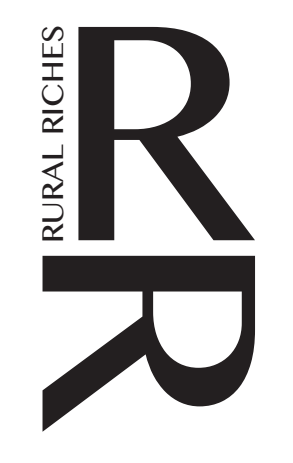

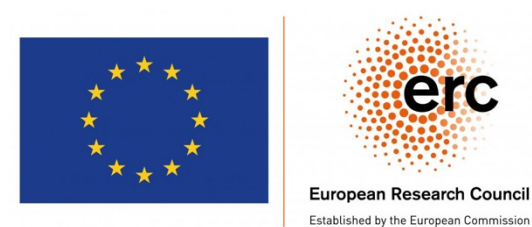

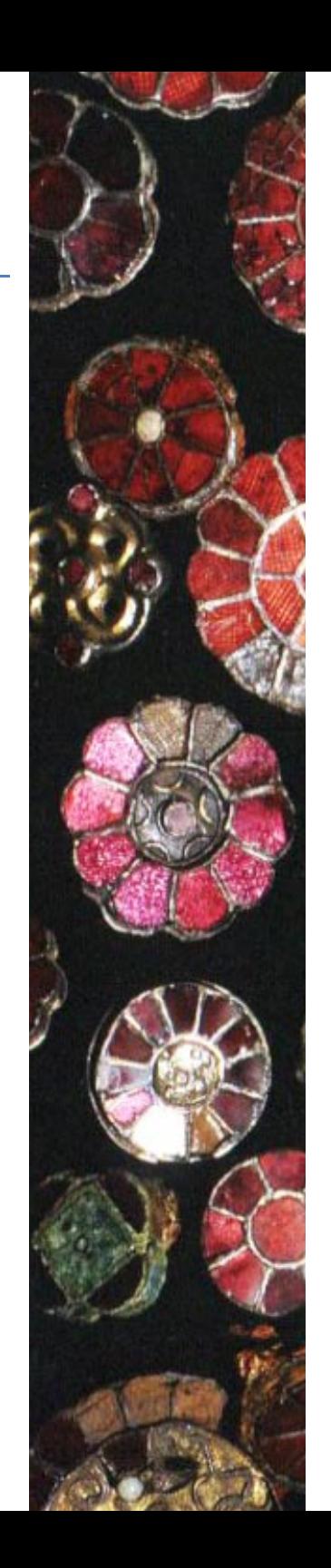

In the Rural Riches database information on material culture, burial rites, buildings, inscriptions etc. can be recorded for each of the sites. Such information is always related to certain contexts on those sites. Contexts are specific features or structures that have to be defined first. At cemeteries an obvious context is a grave, at a settlement site elements such as a ditch or a building. For important contexts (graves, buildings, inscriptions) more detailed information can be recorded. This list can be expanded. So, you first have to create 'contexts' to which you can later add information such as grave goods. You also can record basic characteristics of these contexts but that is not strictly necessary to continue recording material culture for instance.

In order to create contexts and record data on them select a site for which you want to add such contexts. Then select 'Contexts and Material culture' in the bar at the top of the form (see orange rectangle in image below) and click on the button.

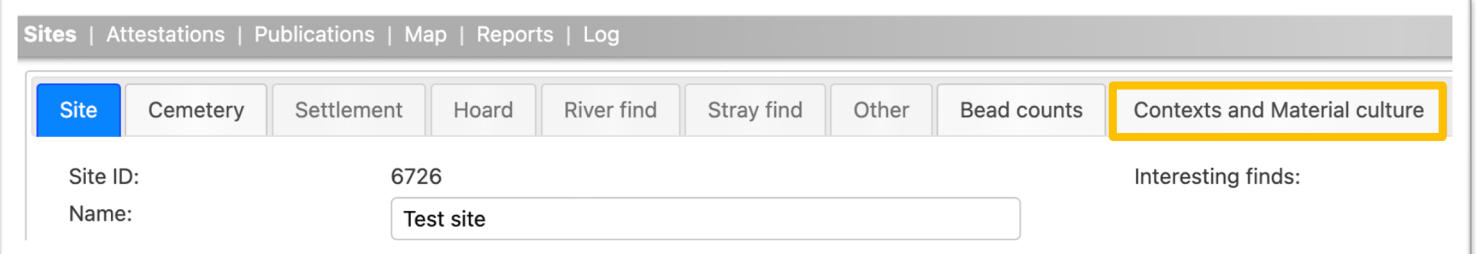

You will then see the form in the image below when NO contexts have yet been created for that site ('Contexts and Material culture' is highlighted). There are no contexts below the grey bar in the green rectangle in the image below.

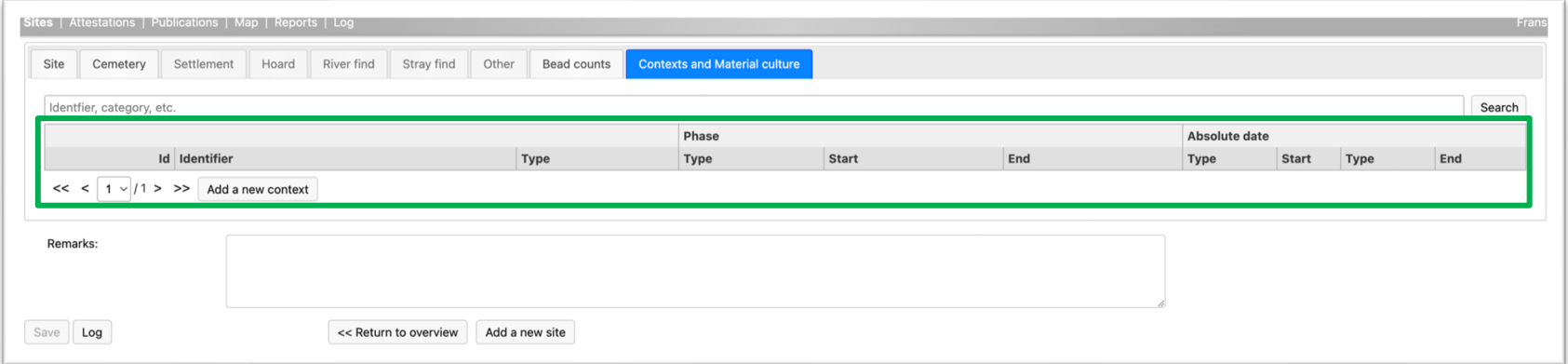

## Creating a context (such as a grave or building)

Finds or other observations must be related to a context. Before one can record finds or other observations contexts have to be created first even if it is a stray find. In the case of stray find, choose 'Other' as context (see below). Examples of contexts are: graves in a cemetery, postholes, sunken huts, ditches or other features of a settlement etc. An inscription is also considered a context in this database. See the manual on recording inscriptions.

In the example above no contexts were created for the site chosen, the area below the grey bar in the green box is empty. It is possible that another person already created contexts and even the context for which you want to add information. For instance, somebody may already have created the context 'grave' for which you want to record (additional) information such as new information on some of the finds. Suppose you want to add information on grave 9 of a cemetery you might find context no. 9 in a list below the grey bar in the green rectangle in the column 'Identifier' and its type 'grave' below 'Type'. In that case you do not need to create that context, you can immediately add information to that context (see below). *If there is no information on a specific context you searched for, you have to create a new context.*

To create a new context tick 'Add new context' (in the blue box in the image below).

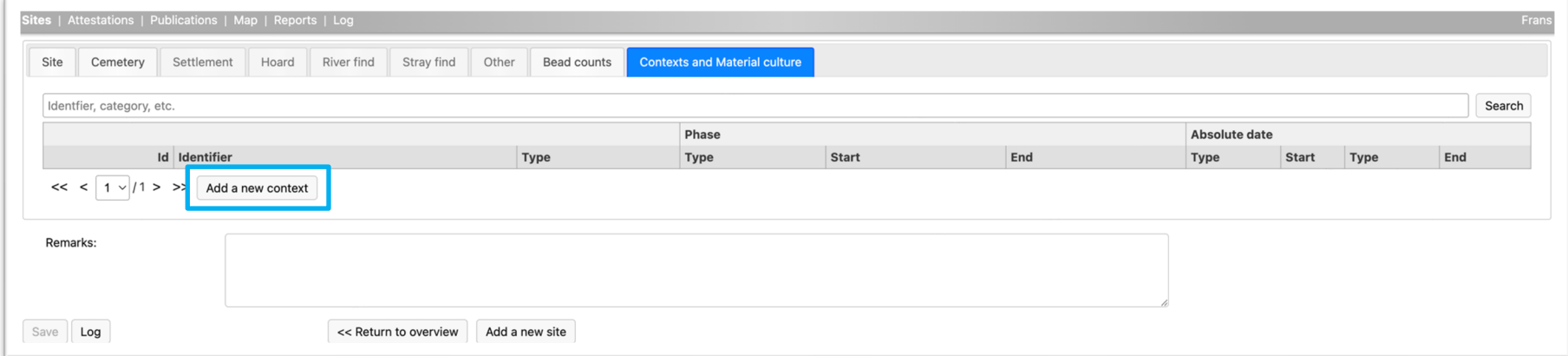

You will then see the form in the image below.

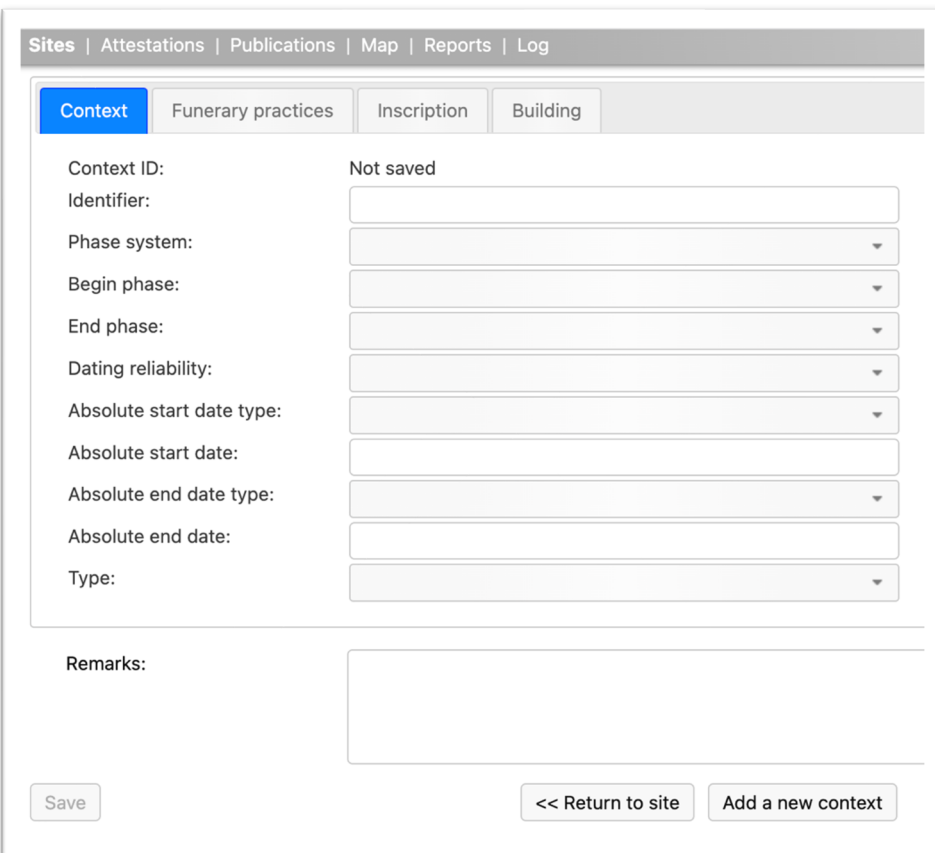

'Context' is highlighted because you are going to record general information on a context. The table below shows what information to record.

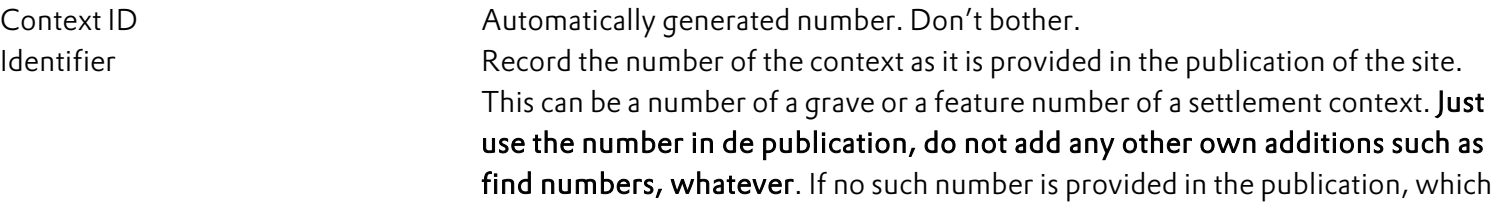

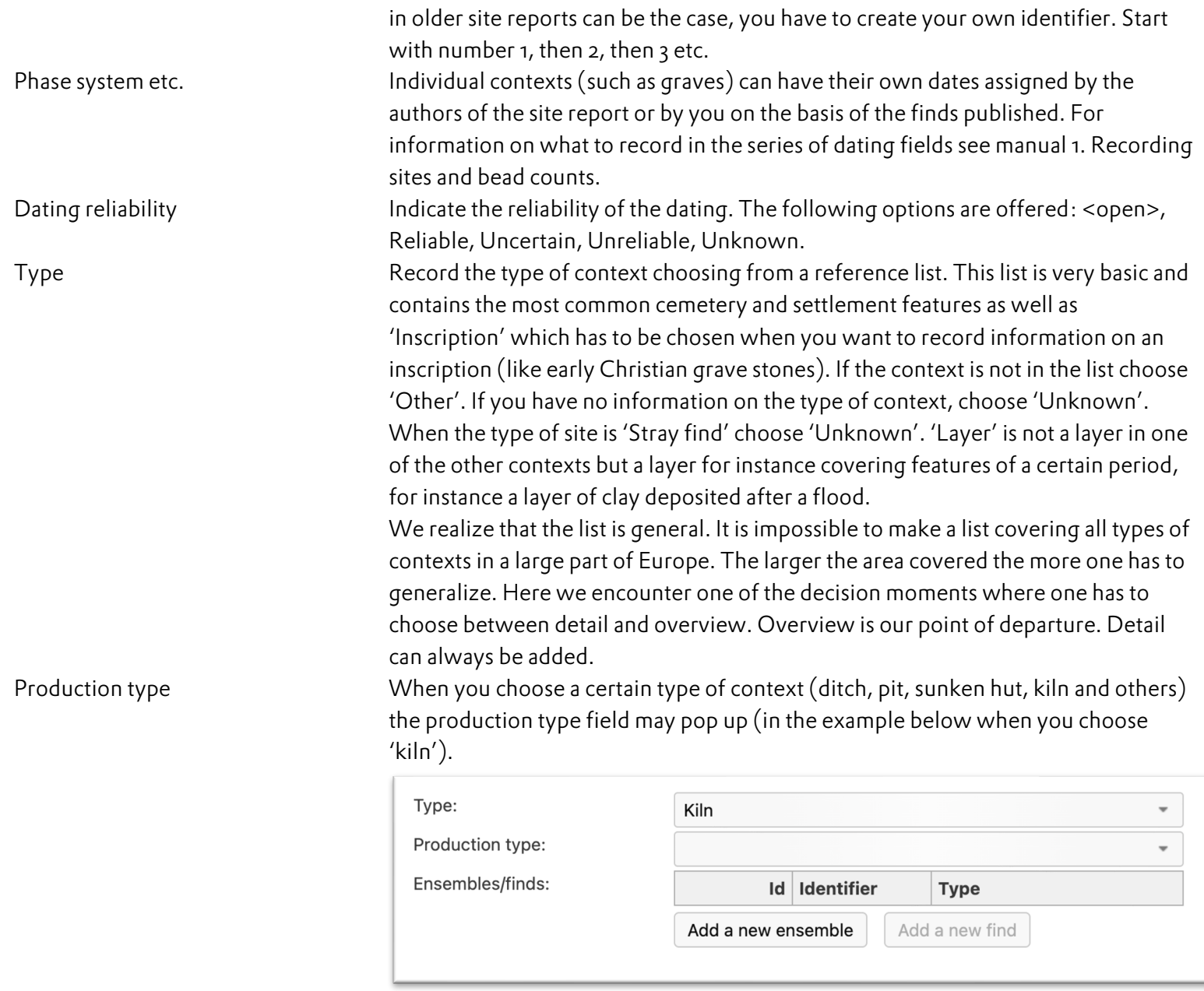

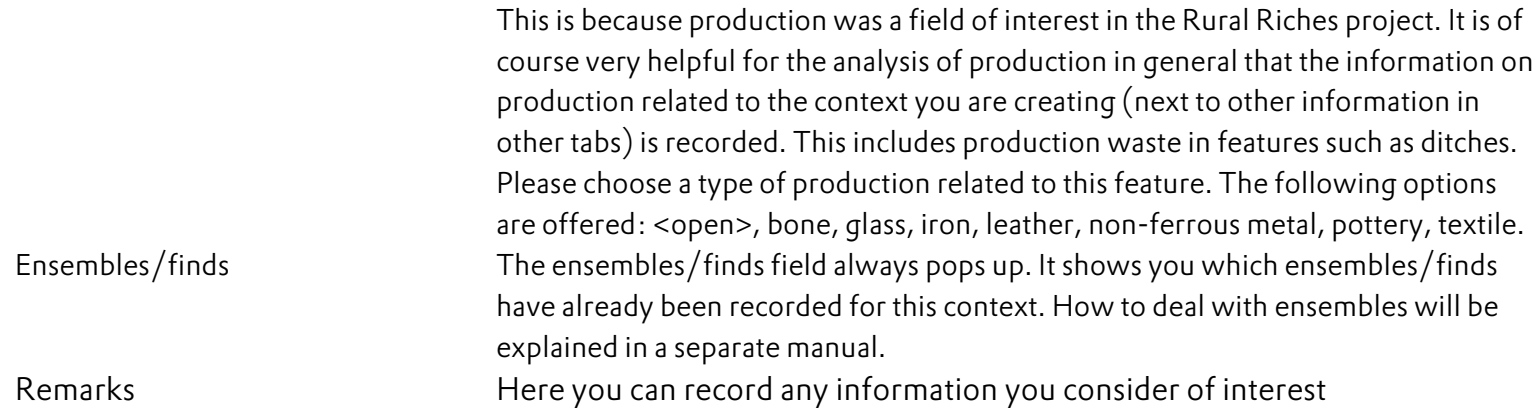

IMPORTANT: when you finished filling in the fields of this form SAVE this context by clicking the Save box in the lower left corner.

You can check whether your context has been recorded by, after Save, clicking on 'Return to site' at the bottom of the form. You will then get the form with a list of contexts (see the image above with the green rectangle). Now you will see that the context is in the list below the grey bar and that it got an automatically generated 'Id'. To record material culture etc. from this context, click on the context in the list and you will return to the form of the context as in the image above.

From this point on various actions can be taken depending on what you want to record:

- ◆ Record information on 'Funerary practices' when you have chosen 'grave' in the context type list or information on a building when you chose a type of 'building' or record information on an inscription if you chose 'Inscription'. For inscriptions go to the manual on inscriptions. For these three contexts it is possible to record more detailed information. When necessary, it can be arranged that more information can be recorded on other types of contexts.
- ◆ Record information on 'Ensembles' if you want to record information of finds and material culture. Go to the manual on recording ensembles.

The first actions will be discussed below. First 'Funerary practices, then 'Buildings', as said for Inscriptions there is a separate manual.

## Recording information on 'Funerary practices'

When you have chosen to create a grave context such as shown in the figure below left, you first might want to record some information on this grave. This can also be done later. Because you chose Grave the tab 'Funerary practices' is now available (see the orange box in the figure below left). If you want to add information: tick 'Funerary practices'.

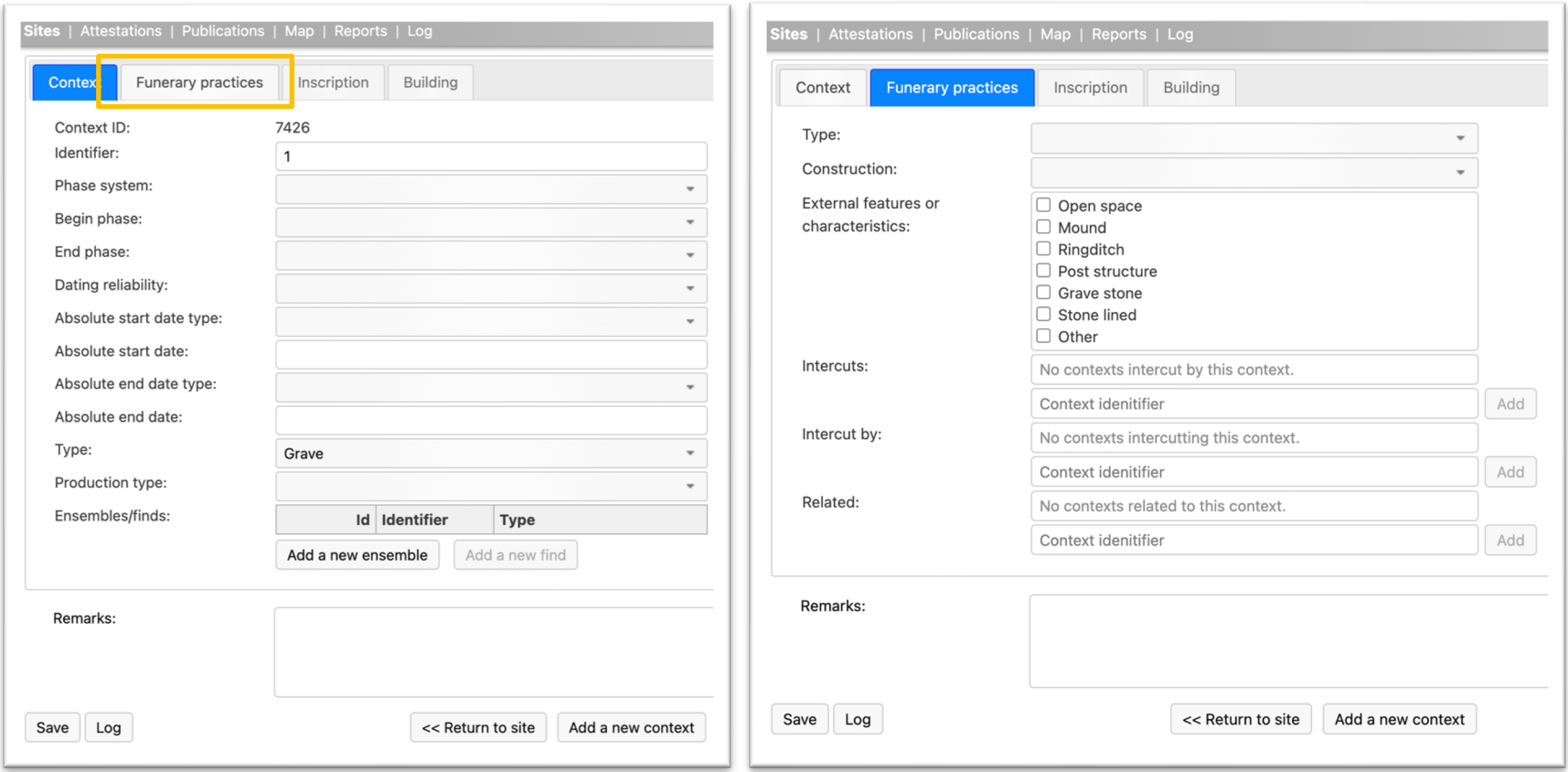

Then you will see the form as presented in the figure above right. 'Funerary practices' is highlighted. The information to be recorded is explained in the table below.

Type Choose the type of burial from the reference list. You can choose <open space>, 'Inhumation', 'Cremation', 'Animal', 'Unknown'. If you have no information, choose 'Unknown'.

Depending on the choice you made the form will change so as to allow you to record various aspects specific for the type of burial you chose. This is to avoid long forms which include all information for all types of burials in which it is difficult to find what you want.

If you have chosen 'Inhumation' the form illustrated to the right will appear:

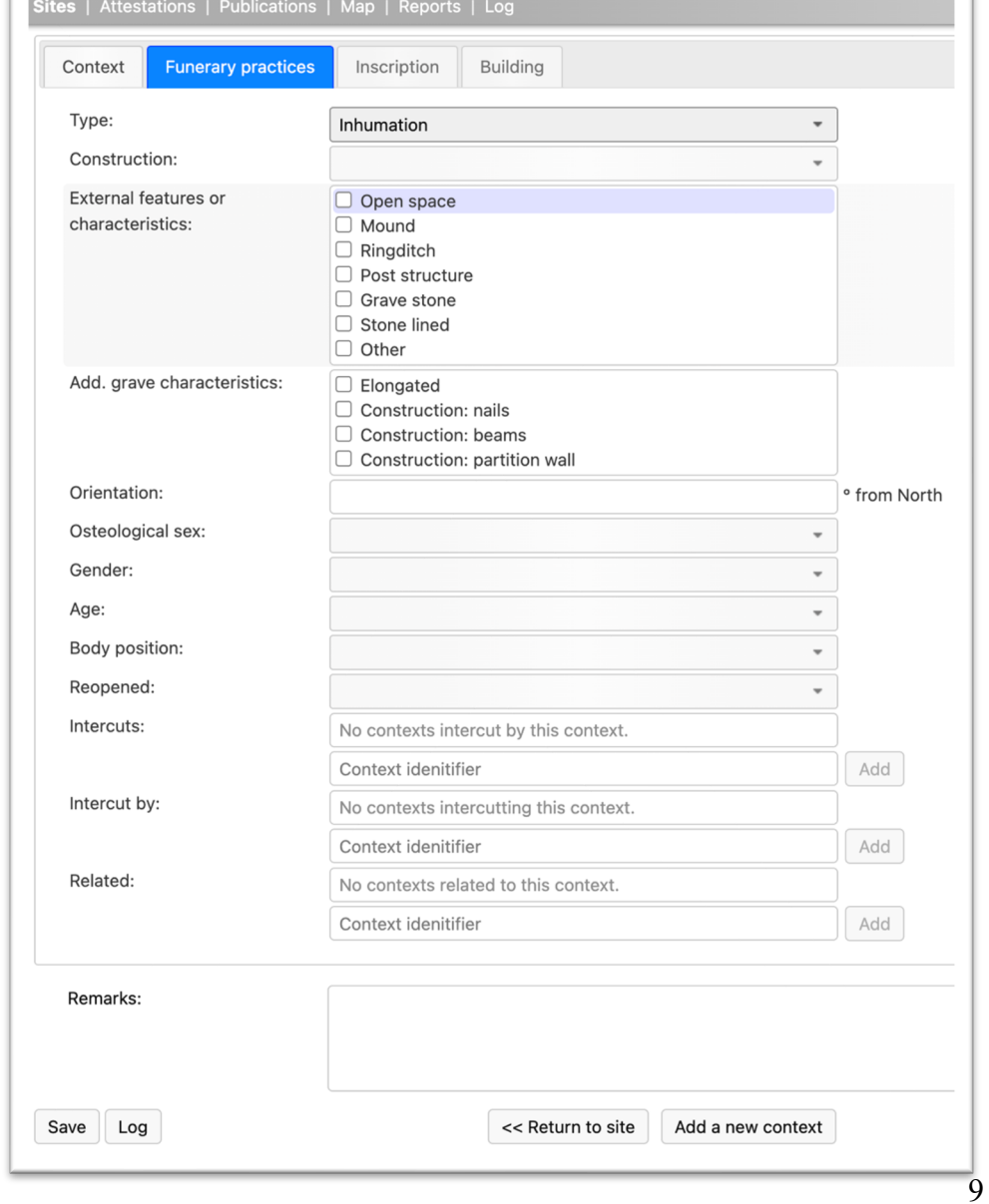

The information to be recorded is explained in the table below.

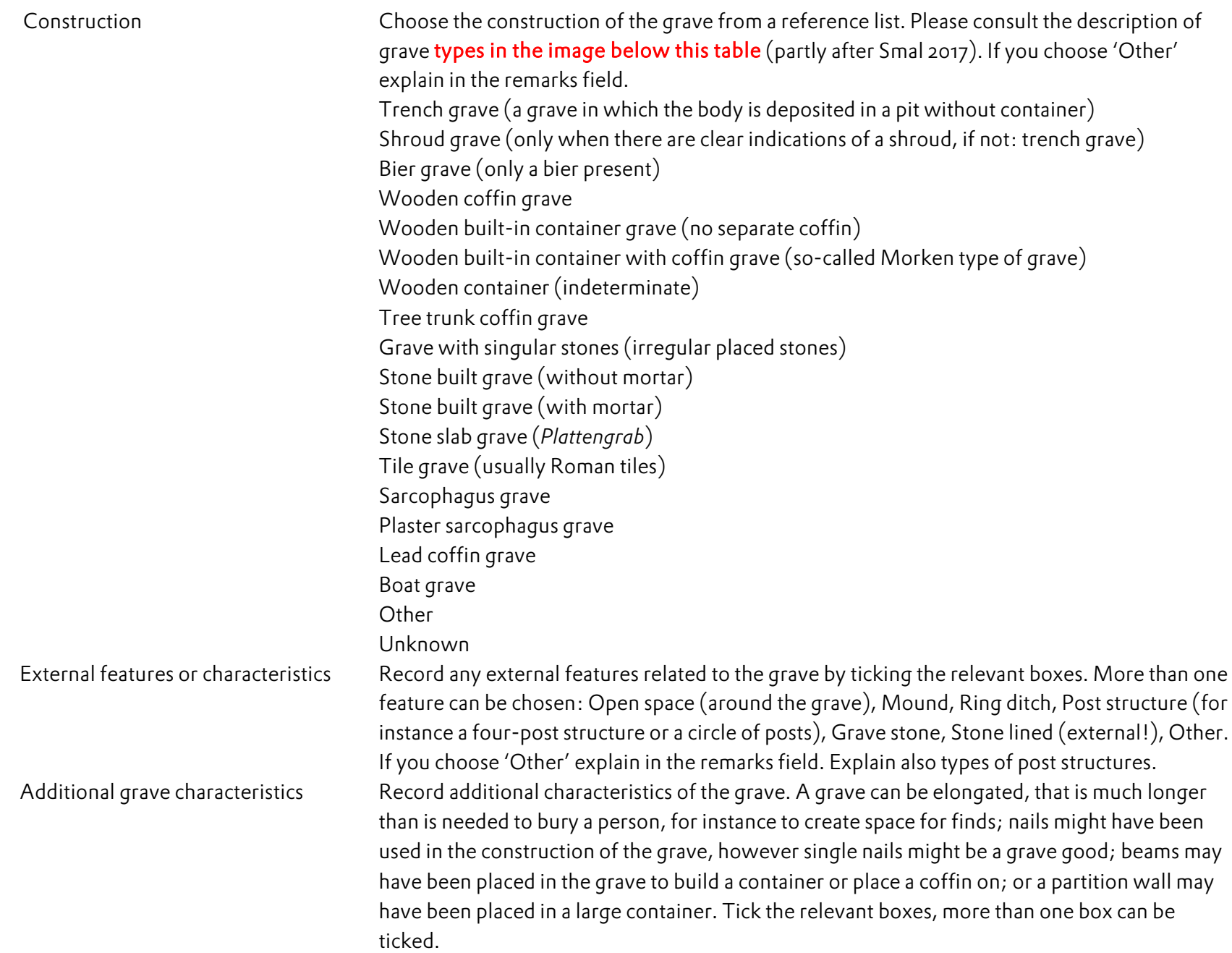

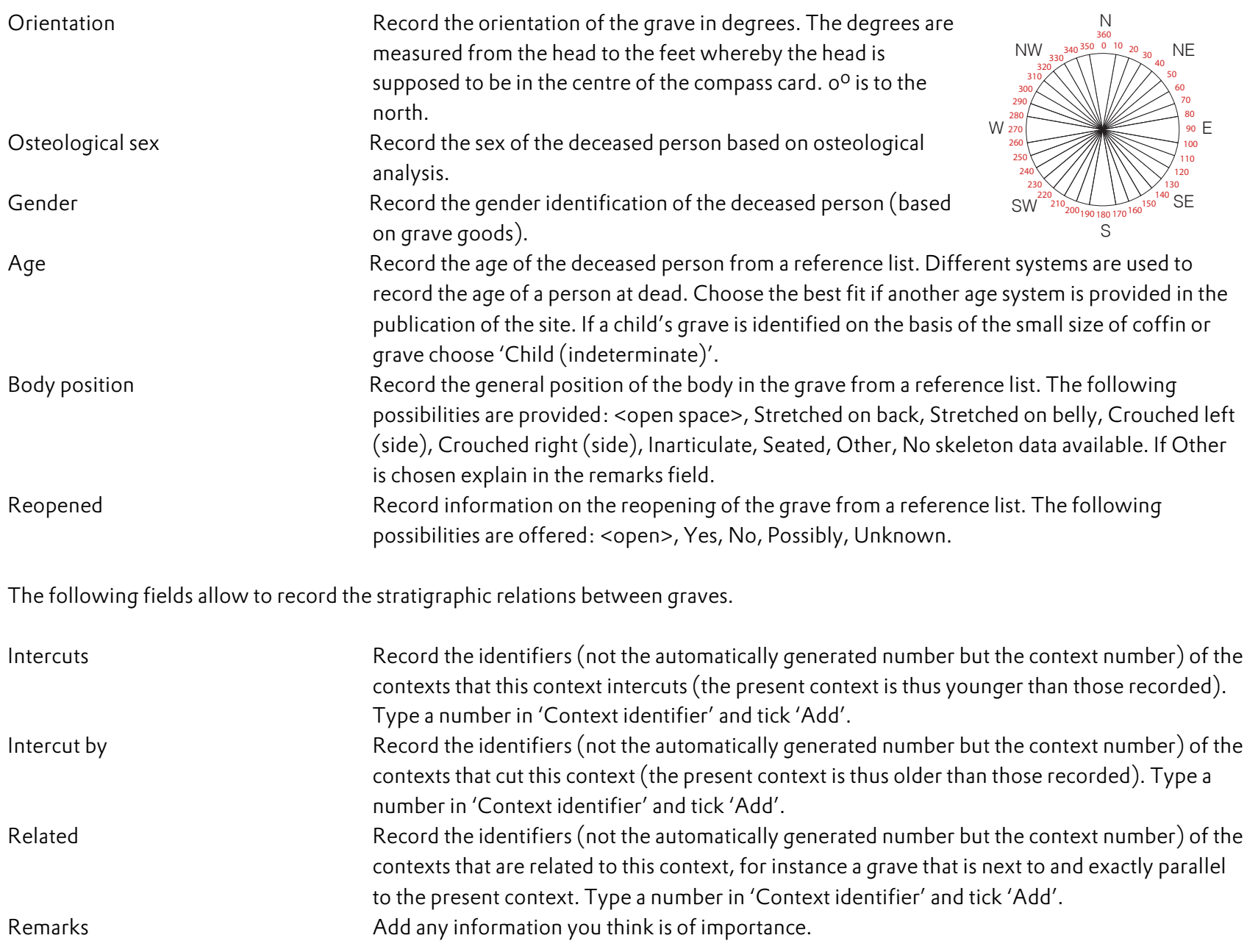

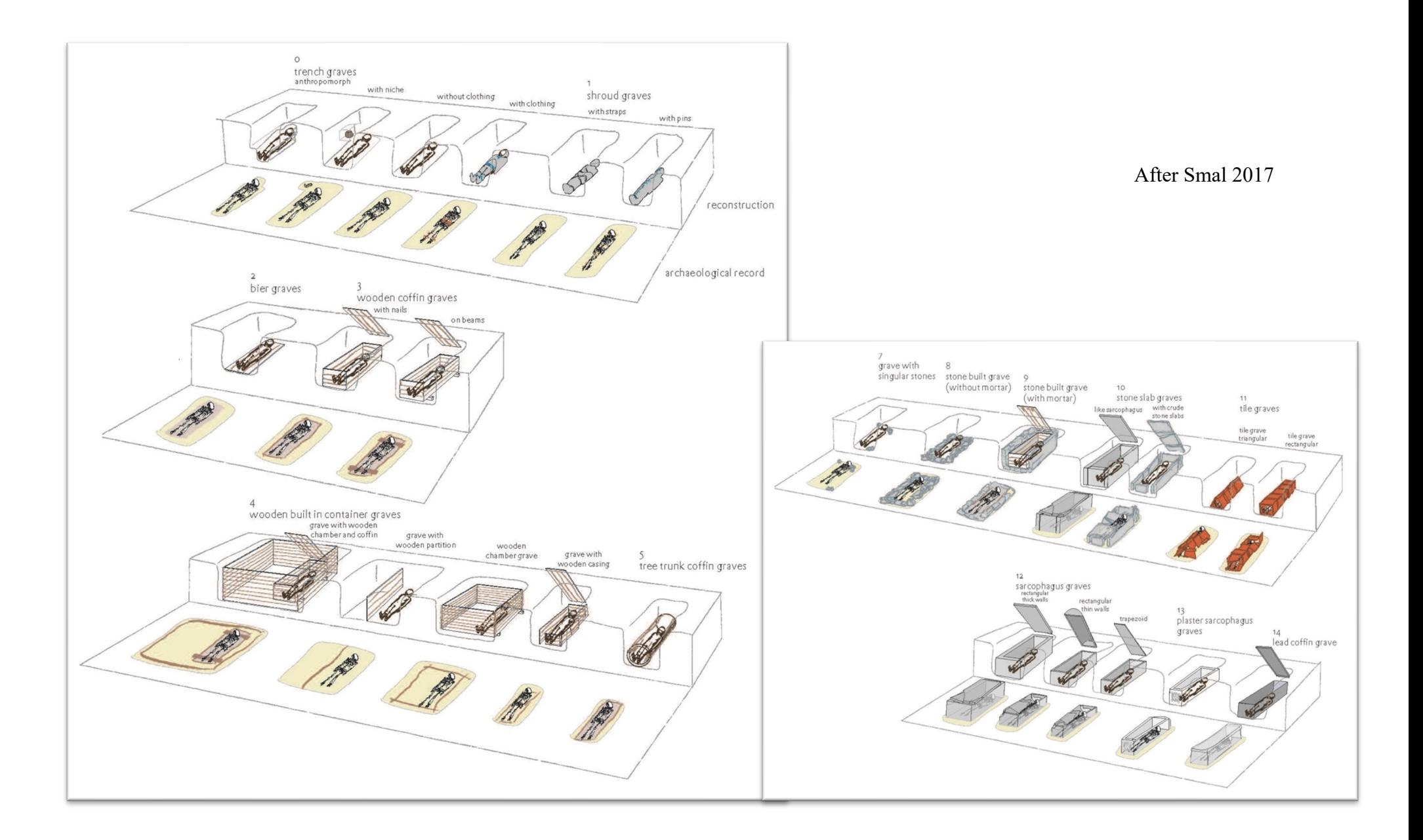

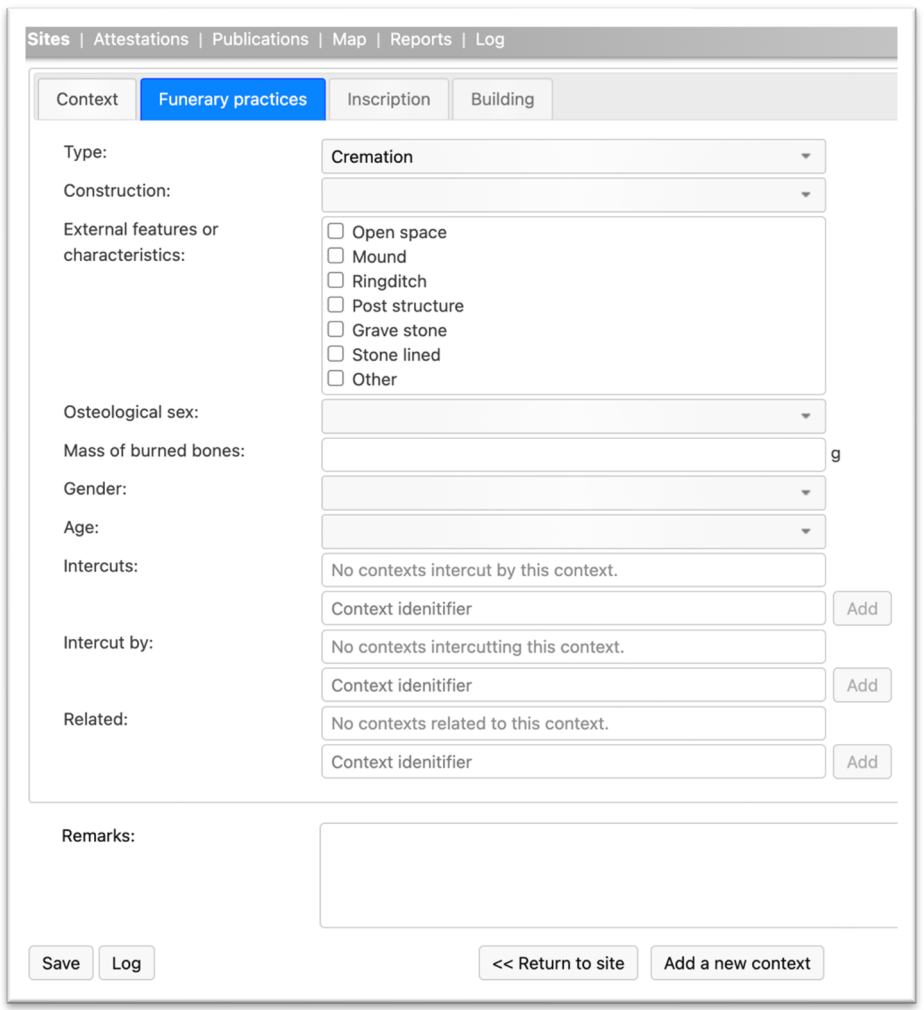

If you have chosen 'Cremation' the following form will appear:

The information to be recorded is explained in the table below.

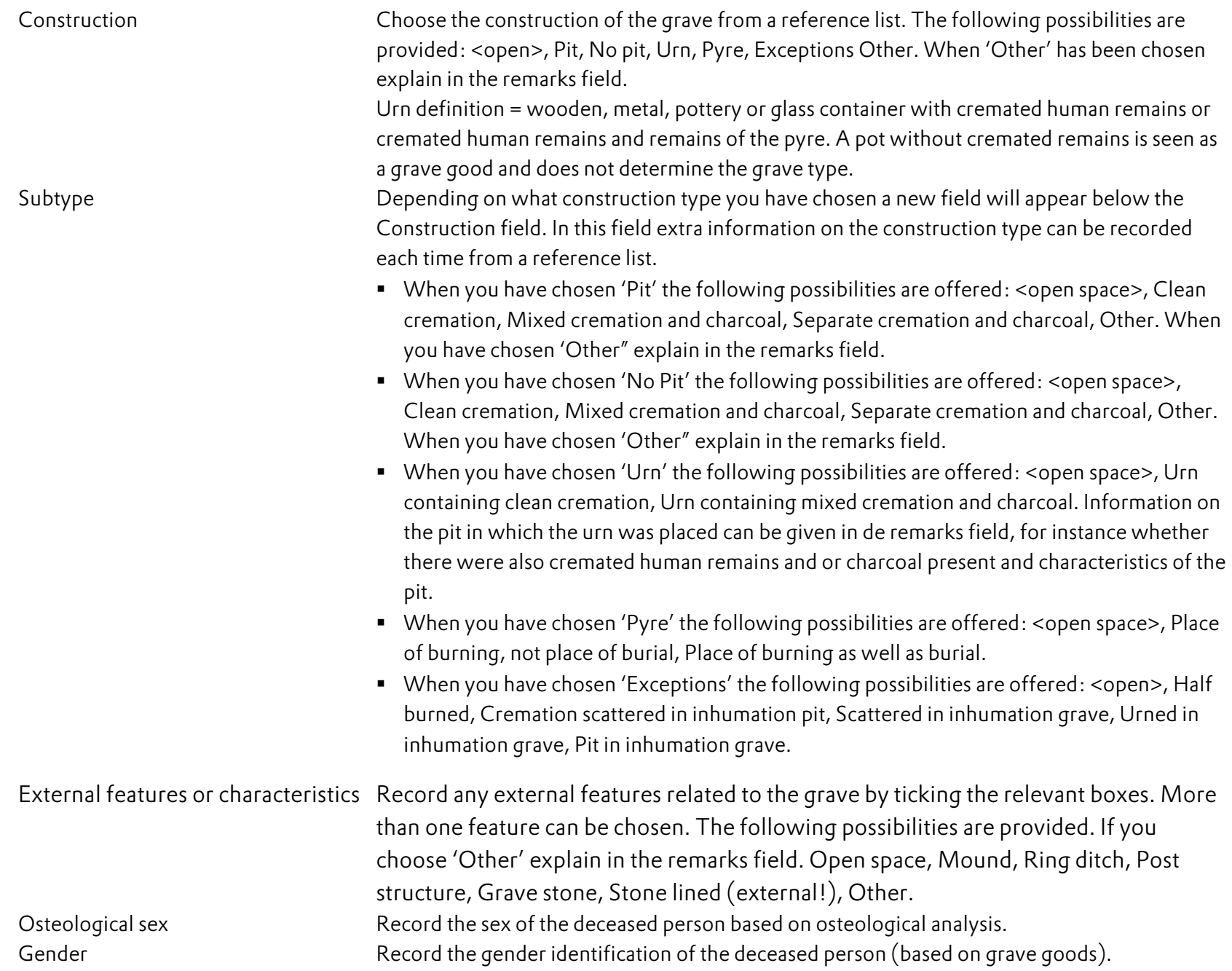

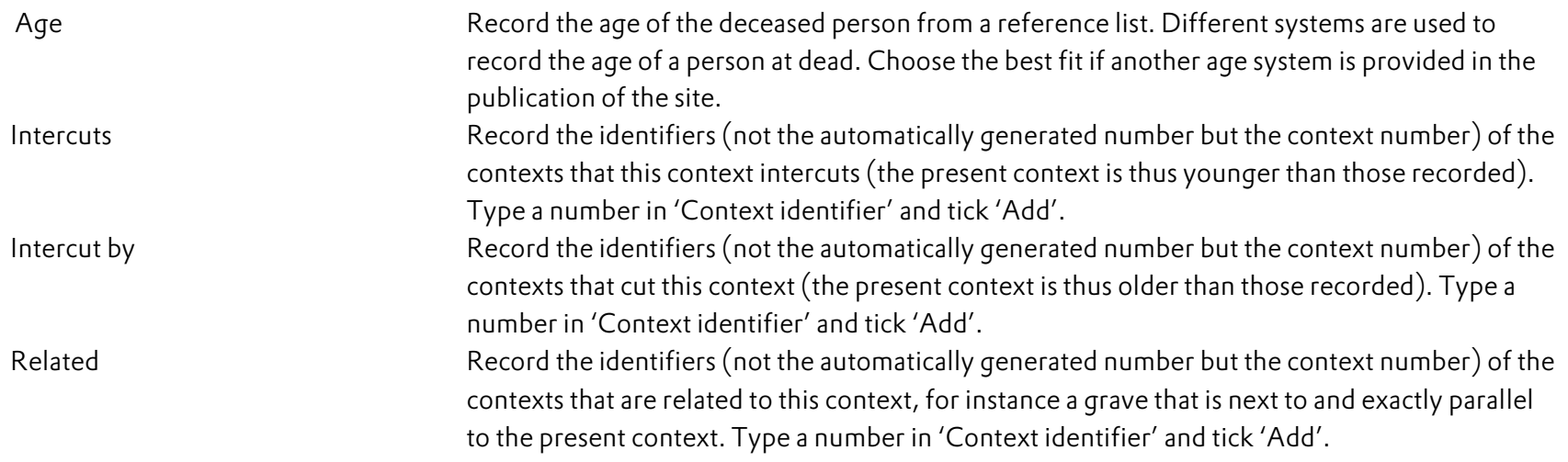

If you have chosen 'Animal' the following form will appear:

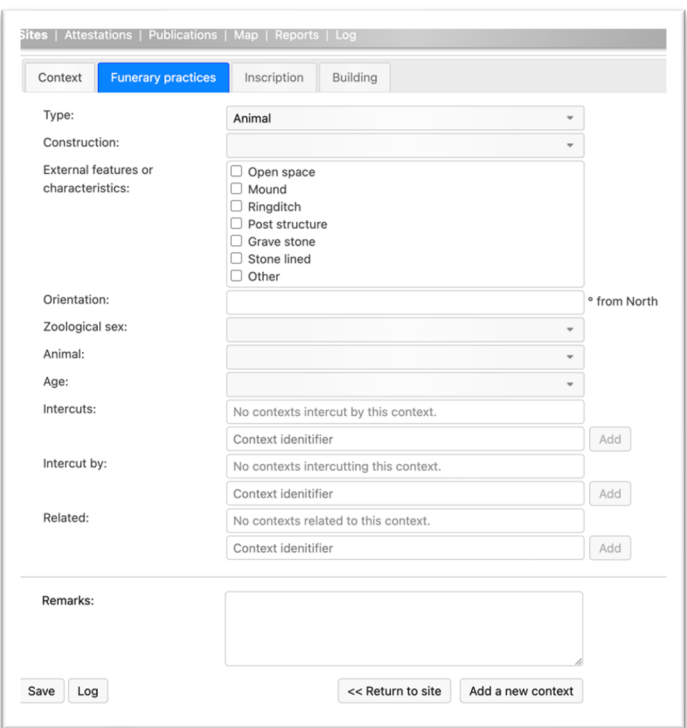

The information to be recorded is explained in the table below.

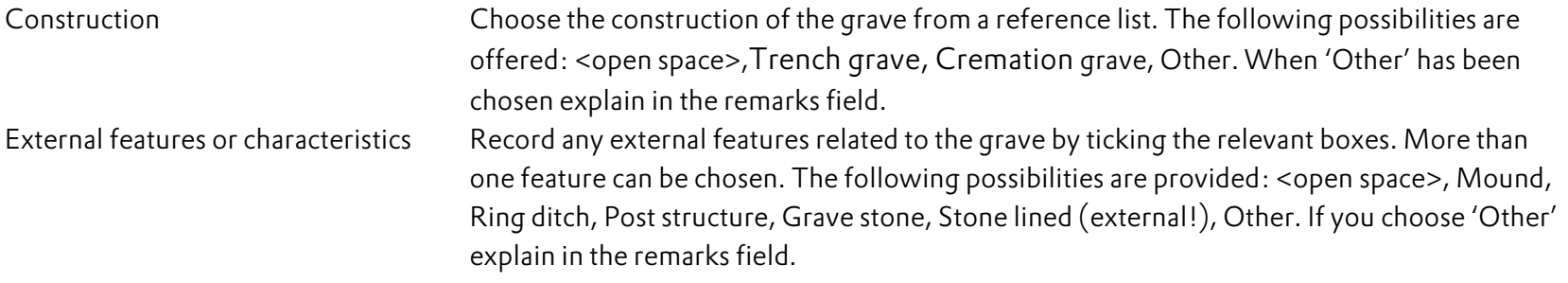

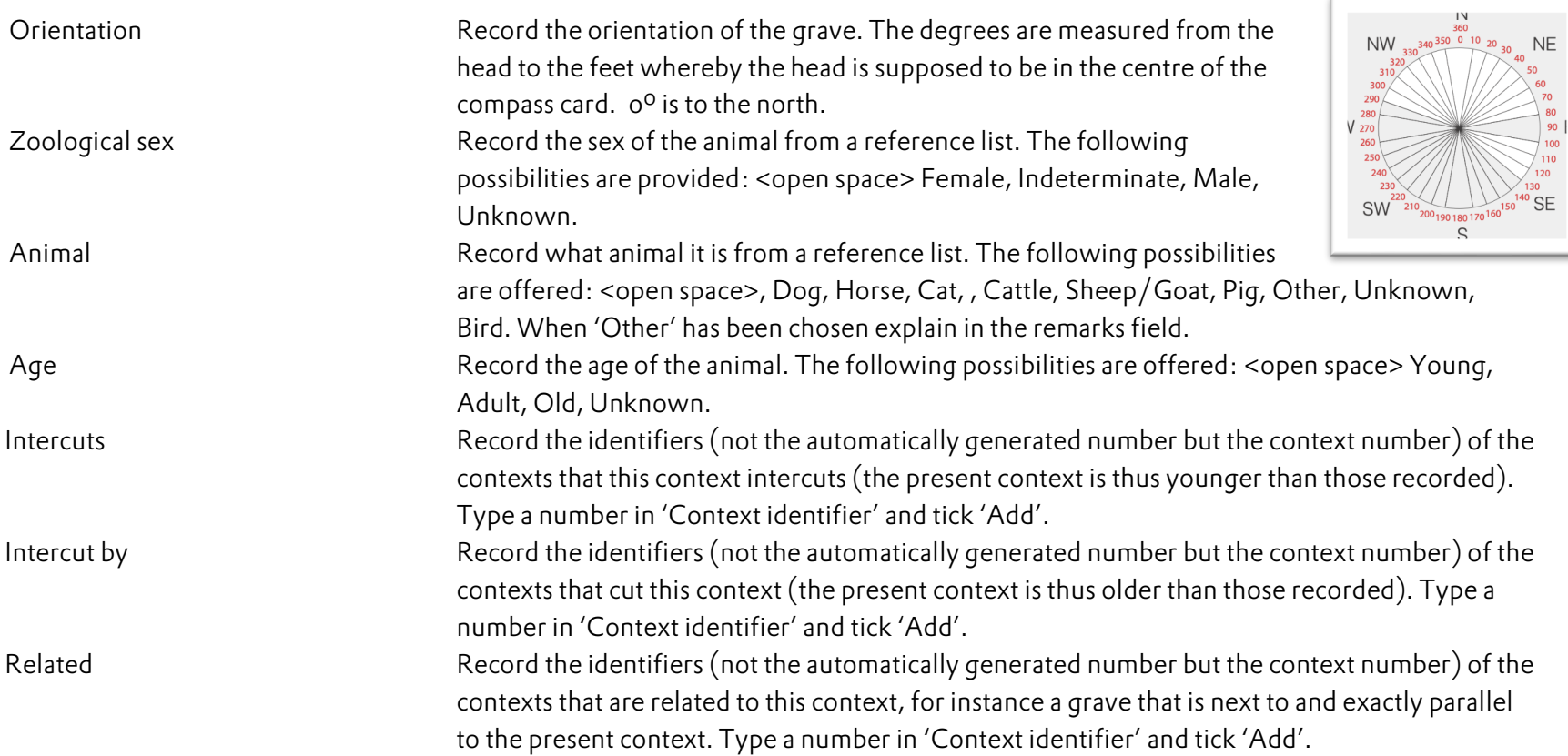

## Recording information on 'Buildings'

It is possible to record quite a number of characteristics of buildings on settlement sites. The fields available are a bit geared to the buildings in the northern part of Gaul and the region north-east of the Rhine, but many elements are common to buildings all over Europe. When information for specific fields is not available, for instance because the type of building is different, simply skip those fields and just record the information you have.

From the type list of contexts, you can choose 'Main building', Outbuilding', 'Sunken hut' (short for sunken featured building SFB). A main building is a building that takes in a central position on a farmyard, a building for living in by humans (a house), and often also for stalling animals and storing food or produce of the land. An outbuilding may have many uses, but it not used for living in by humans in the first place. It is for stalling animals, storing products of the land, etc. It is often not possible to make good distinctions between main buildings and outbuildings. Here there will be an element of subjectivity. Sunken huts may have many uses too, but are easily recognisable because of their architecture. If you chose one of these the tab 'Building' will be available (see image below).

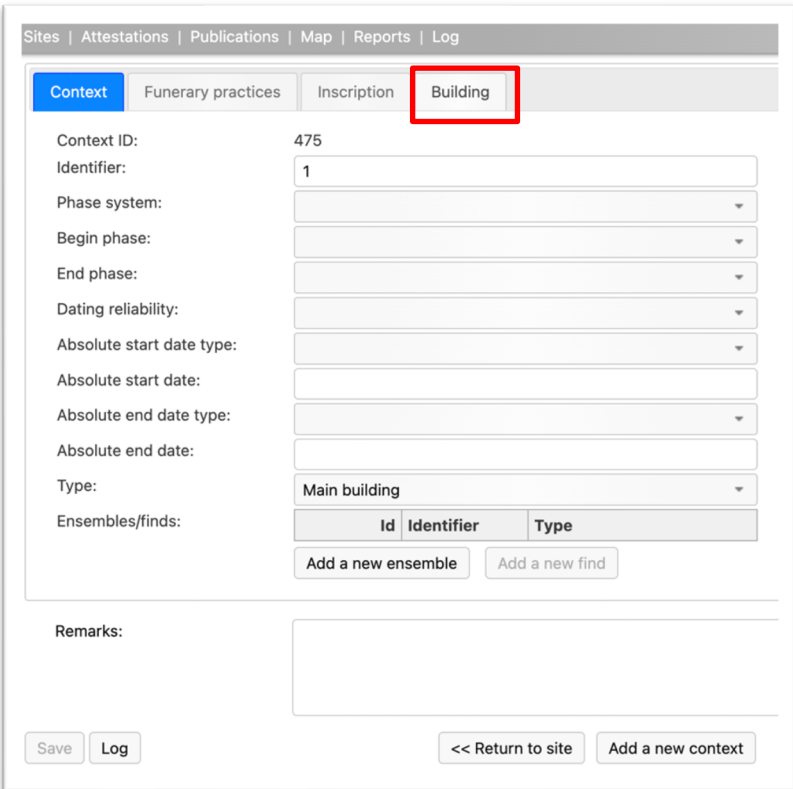

If you click on the tab the following form will appear. The images to the right are reminders of what is meant by the various names of the fields in the column to the left. Building is highlighted. What can be recorded in the various fields is explained below.

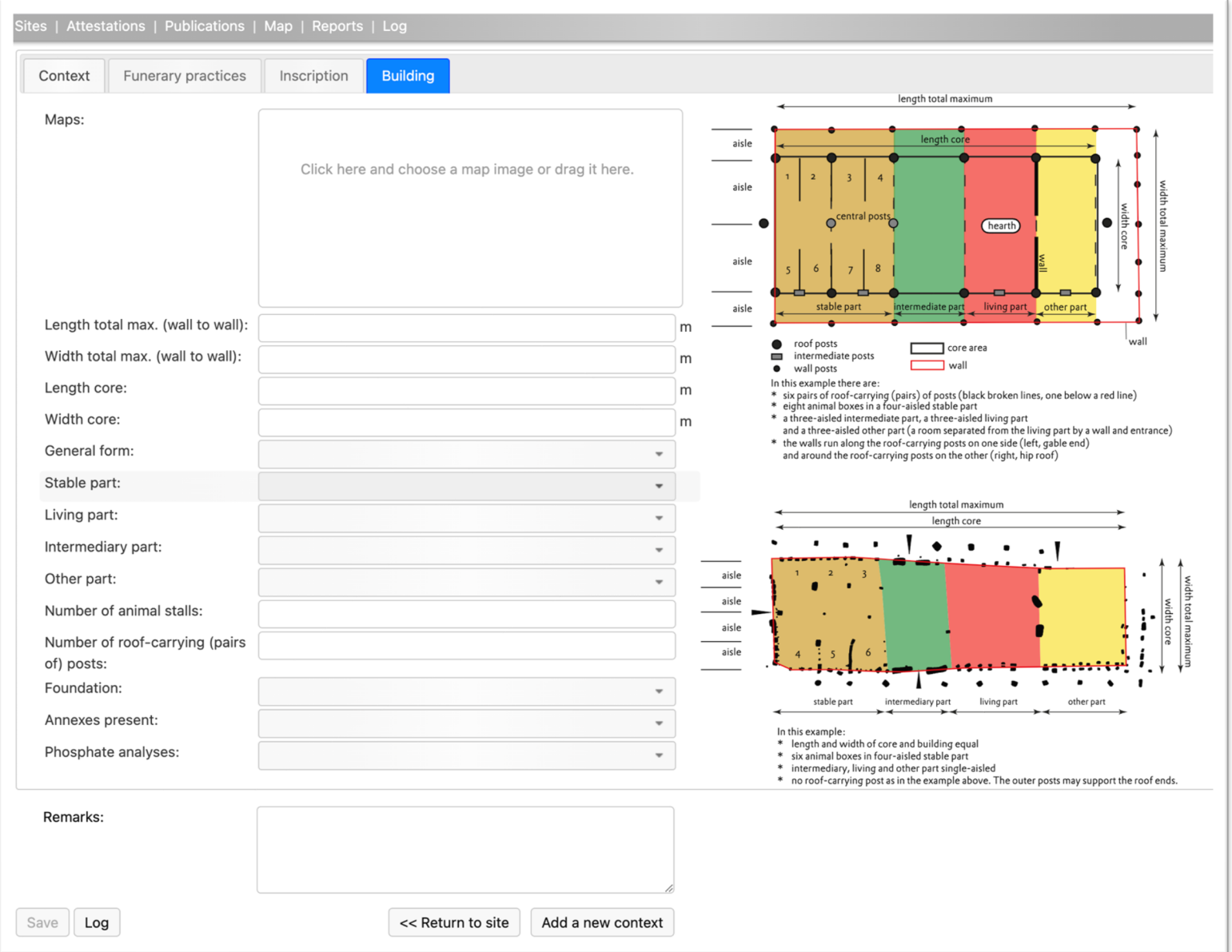

Maps here you can download an image of the building ground plan, preferably a PDF file, such files may be extracted from PDF's of reports of excavations. When no PDF is available then a scan (JPG at least 300 DPI) is the next option. It is possible to upload more than one image.

Below are two images explaining the various terms used for fields in the database. To understand some basic knowledge on early medieval houses is necessary. The first one is more geared to main buildings to the north and east of the Rhine River. The second one more to buildings to the west of the Rhine and southern Germany.

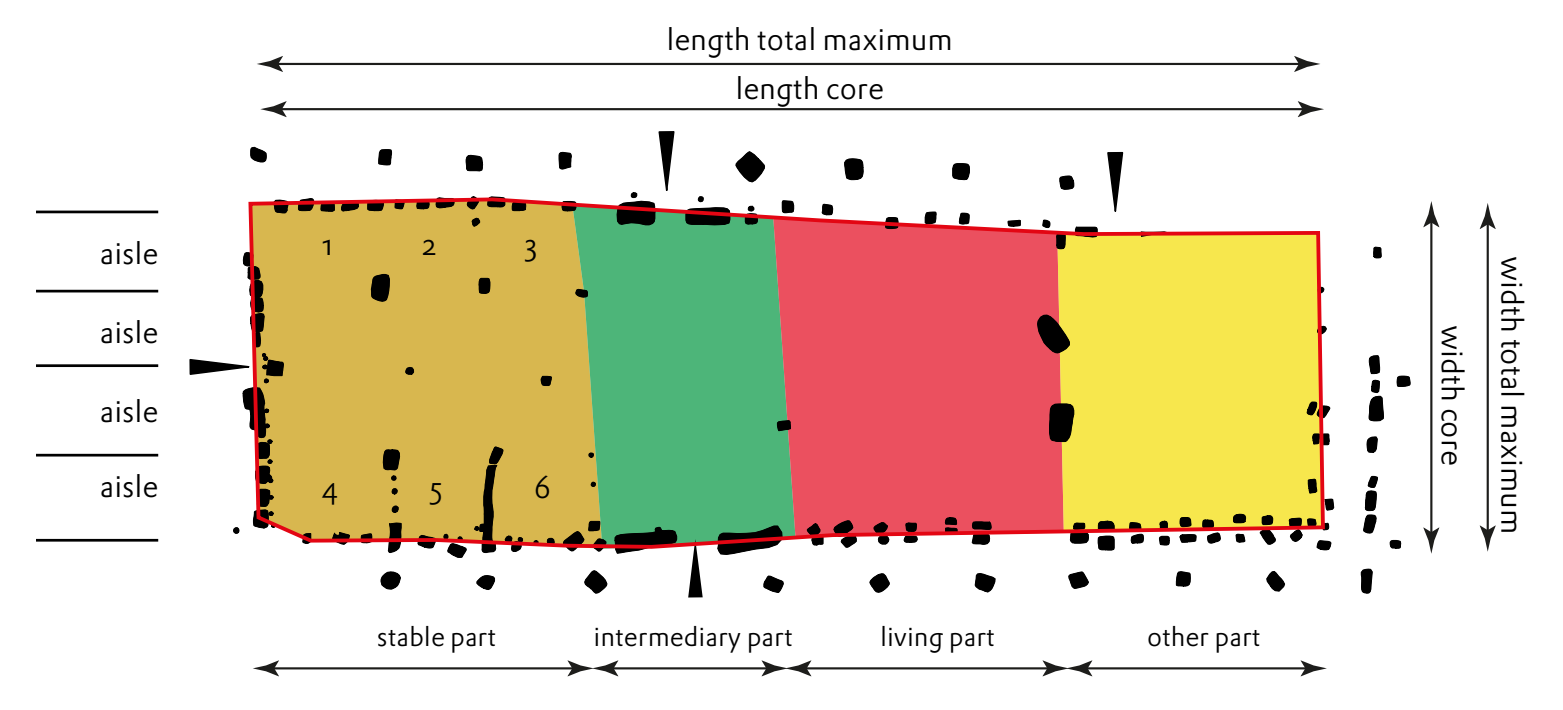

In this example:

- \* length and width of core and building equal
- \* six animal boxes in four-aisled stable part
- \* intermediary, living and other part single-aisled
- \* no roof-carrying post as in the example above. The outer posts may support the roof ends.

20

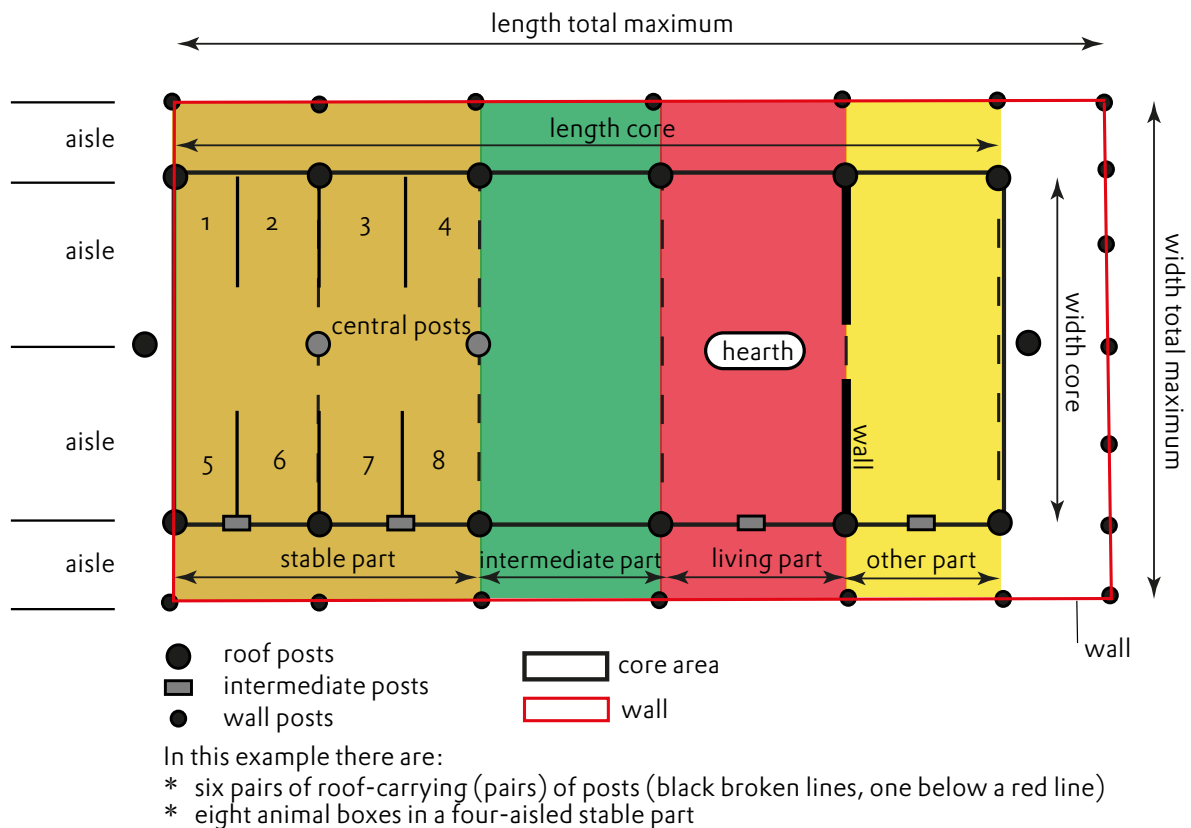

\* a three-aisled intermediate part, a three-aisled living part and a three-aisled other part (a room separated from the living part by a wall and entrance)

\* the walls run along the roof-carrying posts on one side (left, gable end) and around the roof-carrying posts on the other (right, hip roof)

Length total max.(imum) (wall to wall) this is the maximum length of the building measured from wall to wall in meters (#.# one figure behind a dot). In some buildings, like the first one above, this is identical to the length of the core because the outer posts support the roof, not the wall.

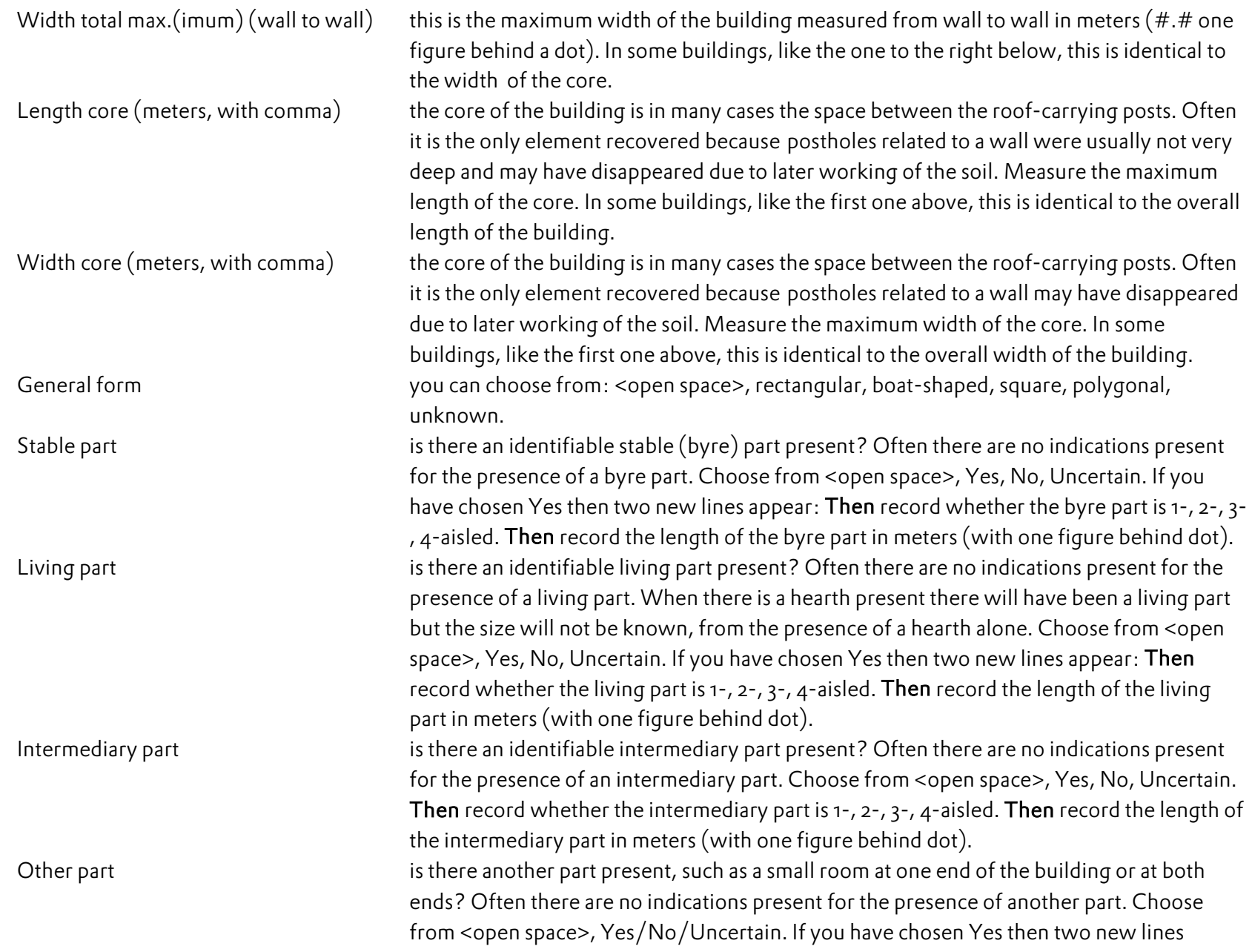

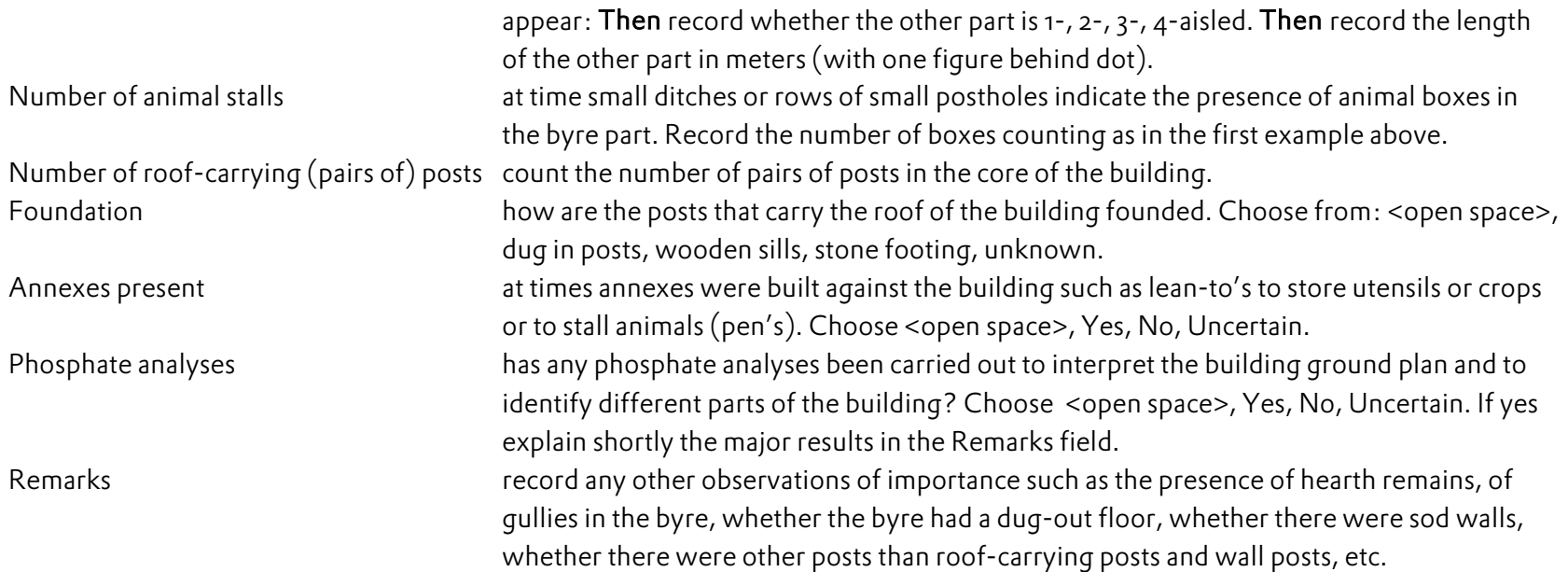